Fond-perdu –Marges sur chaque côté de 2mm puor la coupe

Format du document fini- Distance de sécurité à 3mm du bord du document fini. Les éléments (couleurs / images / graphiques / texte) doivent être placés dans les marges internes pour éviter la formation des arêtes de coupe blanches (flash) après la coupe à la taille

 $\blacksquare$  Format du fichier incluant les fonds-perdus

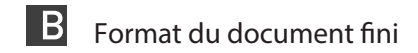

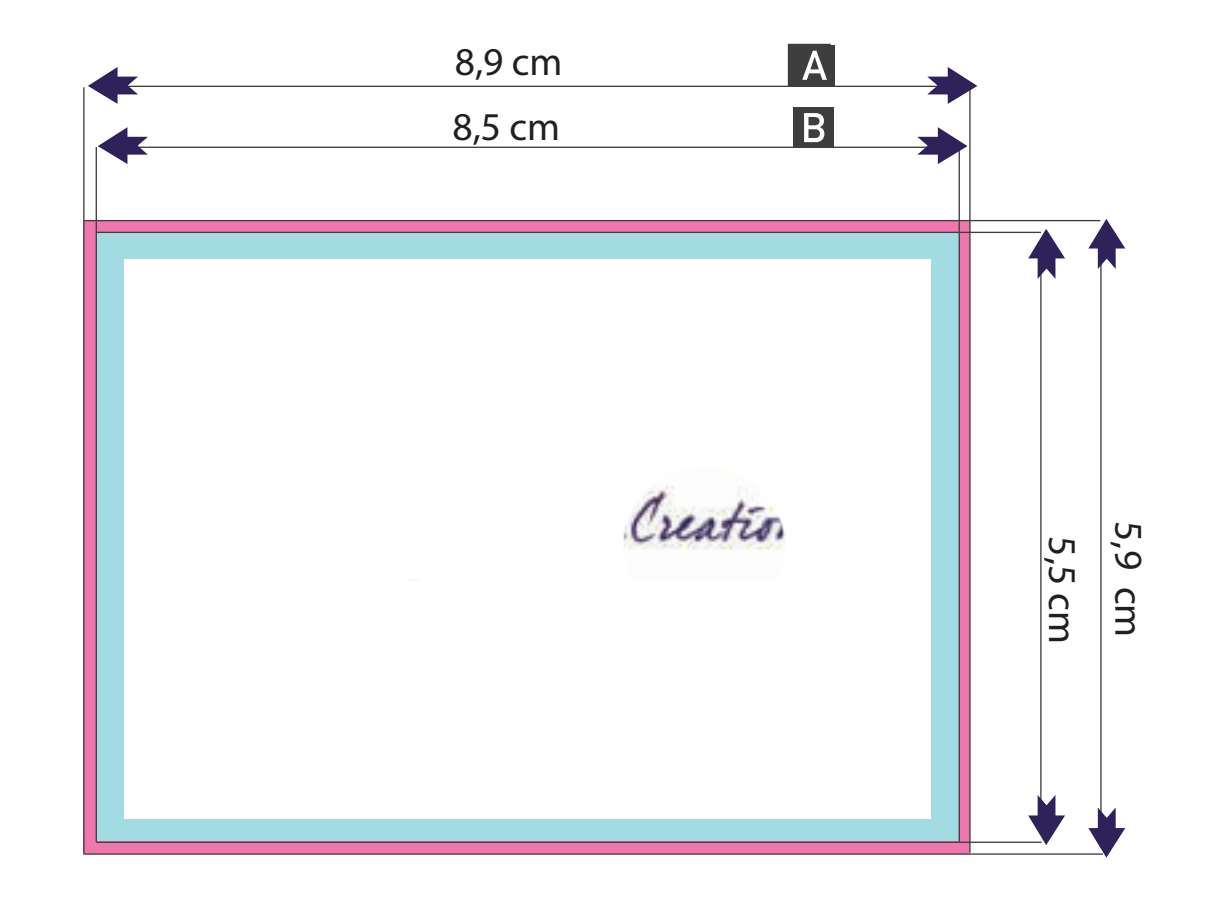

Format du fichier

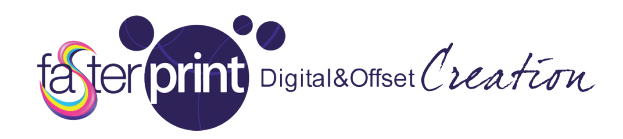

# Cartes de visite (8,5 x 5,5 cm)

rica i rapplication ao minipiession sul plano adhs los parties que veus enersissios, lappeles veus qui madt ajeu<br>ádelement un fichier de fermet vectoriel evec des nièces neur être remnli (fermets eccentés sent DDE, AL, CE ugaiumum<br>EDC) dana : LFJ) ualis ul<br>faser med lan quello conte enente la graf fica in modo c che sovrappo onendo i due fogli l'area ris sulti correttam mente posizio onata (puoi façon que le rabat avec des graphiques donnant une correspondance exacte avec les parties qui ont besoin d´avoir un effet brillant (vous pouvez aussi insérer quatre marques Pour vous connecté).Voir l´exemple précédent:<br>.  $\frac{1}{2}$  (access for  $\frac{1}{2}$ gina di un uni  $m = 700$ **ELE AVEL SIA**  $\overline{C}$ april que ou u s picces pour ric autre pag  $rac{1}{2}$ s<del>c</del> uans un ne  $\overline{\text{F}}$  is the matrice and  $\overline{\text{F}}$ SINGI FUT. CO uuptua aviit i<br>a fishisw dait a stemen dunner<br>Alle stead and h r pi,<br>Lâtus EPS) dans un seul fichier ZIP avec graphique ou une autre page dans un fichier PDF. Ce fichier doit être placé de<br>facer was largely that we also finalismes demonstrate compared have sont to meet a motive with the six déced Pour l´application de l´impression sur blanc dans les parties que vous choisissiez, rappelez-vous qu´il faut ajouter également un fichier de format vectoriel avec des pièces pour être rempli (formats acceptés sont PDF, AL, CDR,

Dans le cas de l´image d´impression, vous pouvez décider d´utiliser le blanc dans certaines zones afin de souligner certains détails. Dans l'exemple suivant, nous voyons les photos d'impression sur une feuille métallique. Utilisation de la peinture blanche sur les parties inclure une partie des pierres, laissant l´effet métallique à della sendo della politica di coloridatione della coloridatione di coloridatione di coloridatione di coloridatione di coloridatione di coloridatione di coloridatione di coloridatione di coloridatione di coloridatione di co l´intérieur de l´anneau et le fond qui aura l´effet de la couleur or jaune.

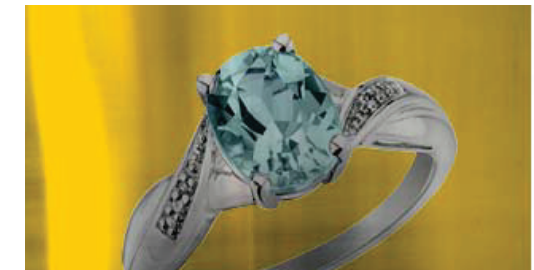

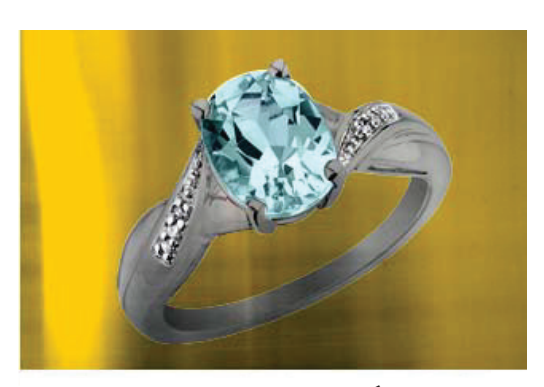

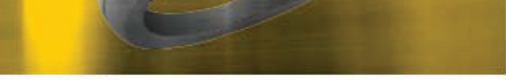

IMPRESSION D'IMAGES MÉTALLIQUES sans impression de blanc

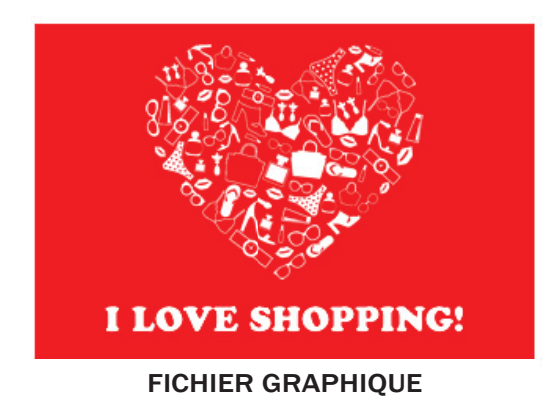

IMPRESSION D'IMAGES MÉTALLIQUES Avec impression de blanc dans la zone

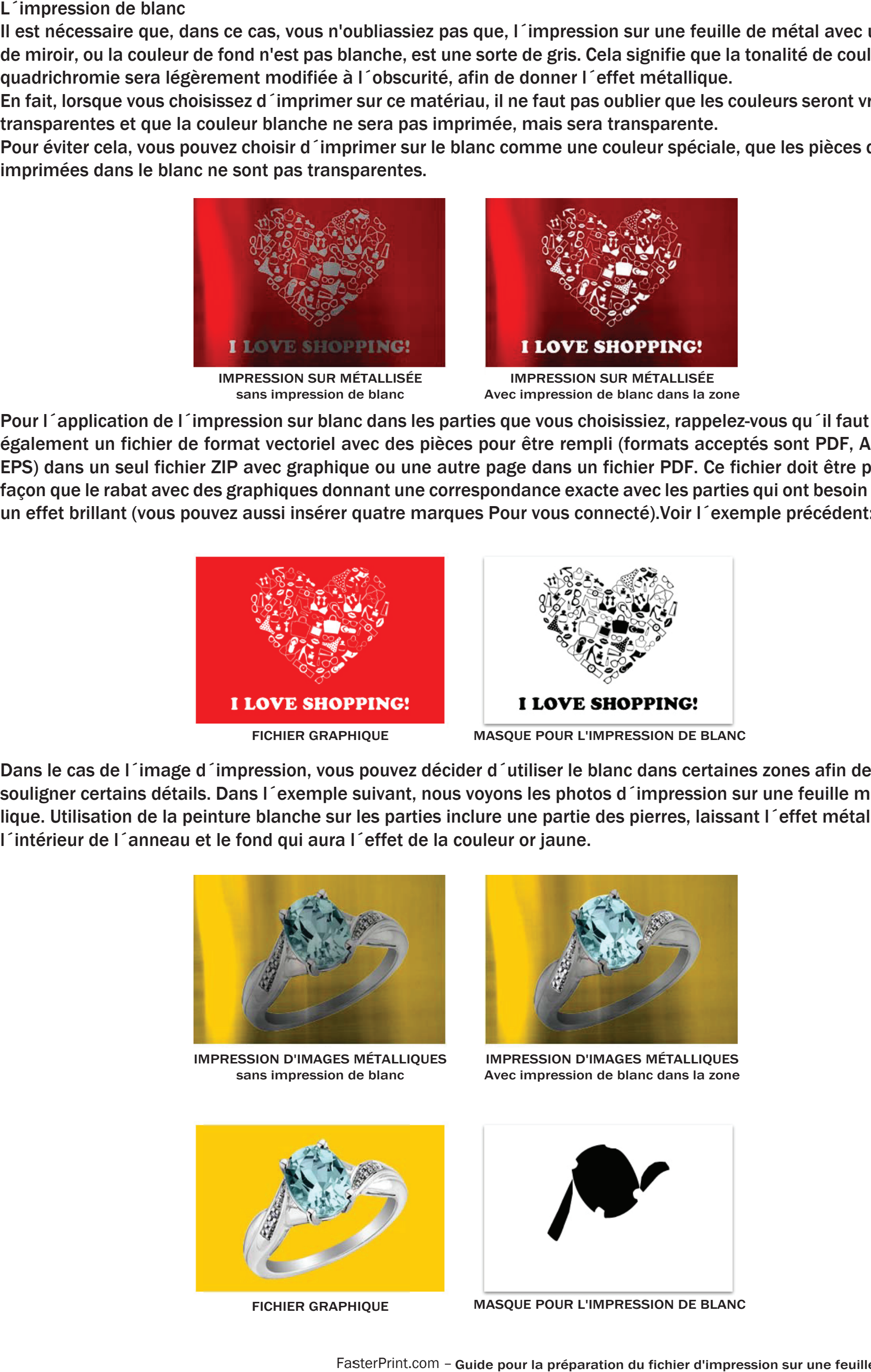

FasterPrint.com - Guide pour la préparation du fichier d'impression sur une feuille d'argent

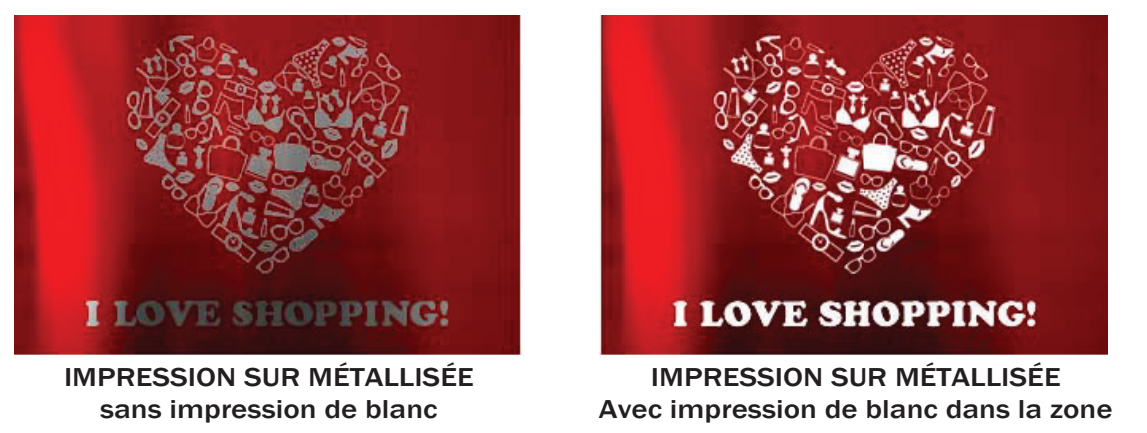

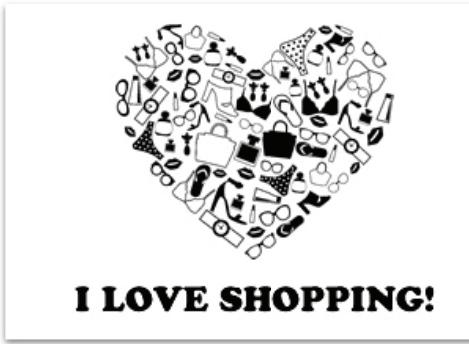

MASQUE POUR L'IMPRESSION DE BLANC

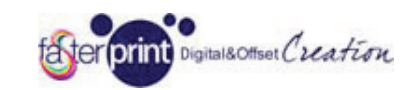

Niveau: INTERMÉDIAIRE

#### Bien préparer vos fichiers pour IMPRESSION MÉTALLISÉE (cartes de visites, pochettes, etc.)

### L impression de bl

Il est nécessaire que, dans ce cas, vous n'oubliassiez pas que, l´impression sur une feuille de métal avec un effet de miroir, ou la couleur de fond n'est pas blanche, est une sorte de gris. Cela signifie que la tonalité de couleurs de quadrichromie sera légèrement modifiée à l´obscurité, afin de donner l´effet métallique.

En fait, lorsque vous choisissez d´imprimer sur ce matériau, il ne faut pas oublier que les couleurs seront vraiment transparentes et que la couleur blanche ne sera pas imprimée, mais sera transparente.

Pour éviter cela, vous pouvez choisir d´imprimer sur le blanc comme une couleur spéciale, que les pièces qui sont imprimées dans le blanc ne sont pas transparentes.

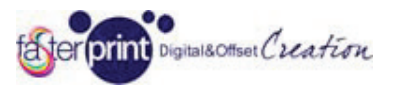

## D´autres exemples d´utilisation blanche dans les zones pour obtenir des effets spéciaux

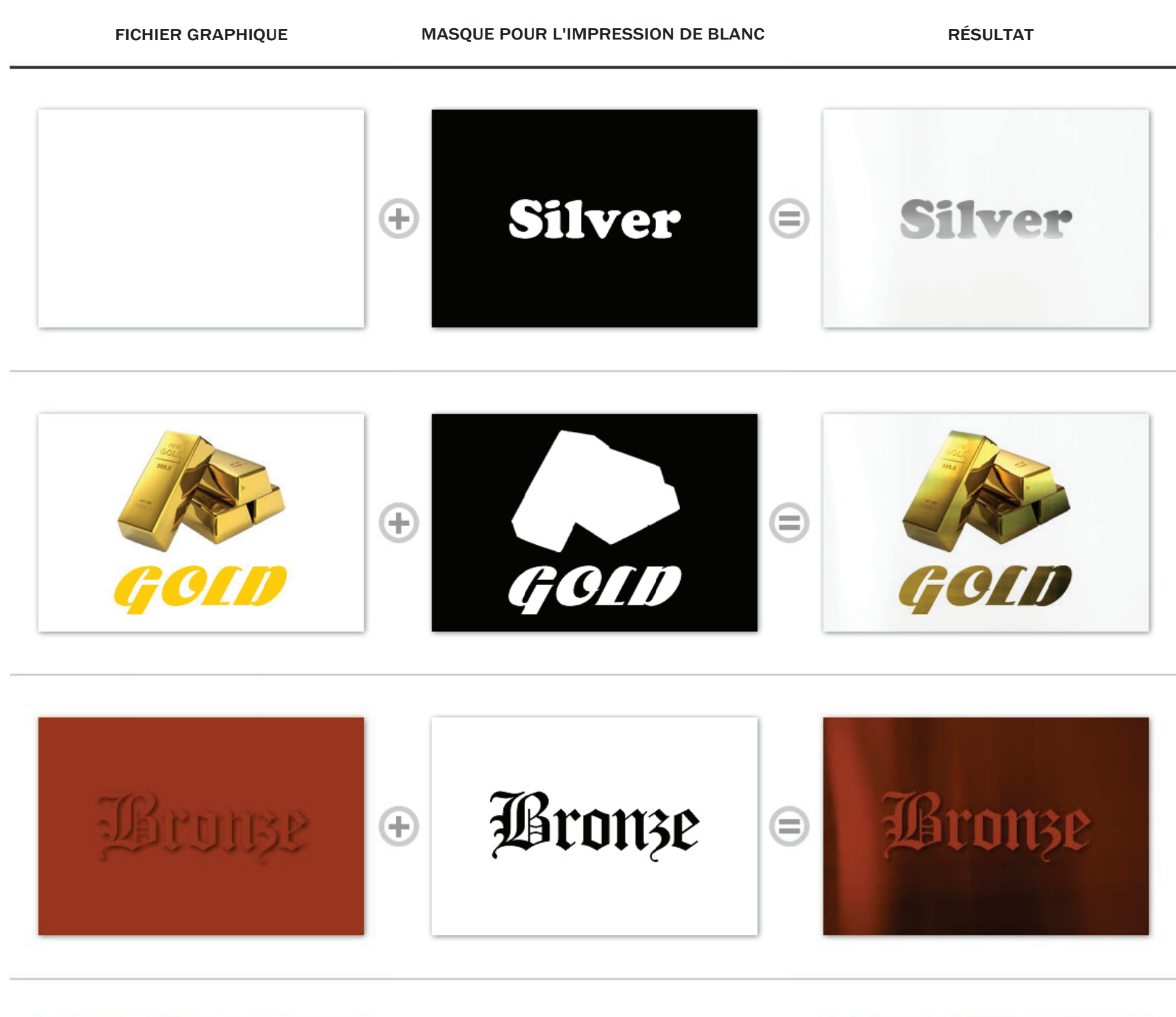

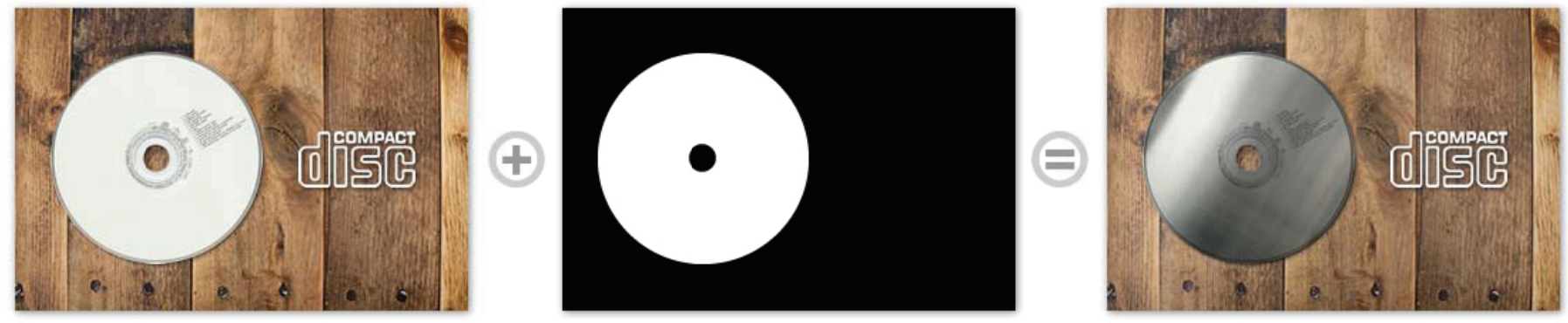

Meeures neur le benne nuénevotien du fiebier "meeeure"

- res pour la somme preparation du nomer masque<br>Le forme nour l'immreccion de blone devroit être un fichier vecteriel, certaine fichiere eu formet IDC, DMD, La forme pour il impression de bianc deviait ette un nomer ve • La forme pour l´impression de blanc devrait être un fichier vectoriel, certains fichiers au format JPG, BMP, TIFF, etc., ne seront pas pris en compte au stade de la vérification et seront refusés.
- ULU, IIU SUIUIIL PUS P La form<br>Dittonto me uutilite n<br>to are chiusa, montre chiusa, montre chiusa, montre chiusa e chiusa.<br>Commodo con chiusa zata solo per la persona del decembre del decembre del decembre del decembre del decembre del decembre del de<br>Decembre del decembre del decembre del decembre del decembre del decembre de la persona de la contrada del de ric du stauc u off cribially c  $\overline{a}$  contourned contournal contournal contournal contournal contournal contourning  $\overline{a}$ et bords nots,  $\frac{1}{2}$ ettion appeller e structure put  $\frac{1}{2}$ licare gradiente gradiente gradiente gradiente gradiente gradiente gradiente gradiente gradiente gradiente gradiente gradiente gradiente gradiente gradiente gradiente gradiente gradiente gradiente gradiente gradi sul che i colo nti la formati se si la forme est noue ot • La forme doit être fermée, en noir et blanc et bords nets, l´effet ne peut être réalisé si la forme est floue ou intermittente.
- musite.<br>Le ferre e sere utilizza seulement neur eréer des effets e انات ہے۔<br>المسیور il<br>number  $\frac{1}{2}$ bile dins  $\sigma$ , ileatic (coll  $rac{1}{2}$  $\frac{1}{2}$ .  $\frac{1}{2}$ . ra pour creer ( rattere ecces isée pour elle, neutre (comme noir, dans le cas présent). aco cricto, cii csciit).<br>Cottili, e sotti e sotti e sotti e sotti e sotti e sotti e sotti e sotti e sotti e sotti e sotti e sotti e so nero). • La forme sera utilisée seulement pour créer des effets, elle ne sera pas imprimée, Il est donc couleur util-<br>isée neur elle neutre (comme neir dans le coenvéeent)
- della possible de dessiner le fi texte, mais avec les caractères très réduits et minces (moins de 9/10 points) l'efficacité de l'effet pourrait<br>... diminuer<br>... perché l'effica acia dell'effet tto potrebbe potrebbe potrebbe potrebbe potrebbe potrebbe potrebbe potrebbe potrebbe potrebbe potrebbe potrebb<br>De potrebbe potrebbe potrebbe potrebbe potrebbe potrebbe potrebbe potrebbe potrebbe potrebbe potrebbe potrebbe perdersi. Mesures pour la bonne préparation du fichier ¨masque"<br>
• La forme pour l'impression de blanc devrait être un fichier vectoriel, certains fichiers au format JPG, BMP,<br>
TIFF, etc., ne seront pas pris en compte au stade de la • il est possible de dessiner le masque pour appliquer l'effet métallique comme cela est illustré dans le
- liest p opposible de re aliser les form  $r = \frac{1}{2}$ cato sulla sulla sulla sulla sulla sulla sulla sulla sulla sulla sulla sulla sulla sulla sulla sulla sulla sulla sulla sulla sulla sulla sulla sulla sulla sulla sulla sulla sulla sulla sulla sulla sulla sulla s • Il est possible de réaliser les formes pour l'effet et la ligne, mais nous vous conseillons de ne pas le faire pour des lignes minces (moins de 0,6 point) parce que l´effet peut être perdu et ne sera pas visible.
- L'effet brillant / opaque sera réalisé uniquement sur recto (ou sur verso).

FasterPrint.com - Guide pour la préparation du fichier d'impression sur une feuille d'argent

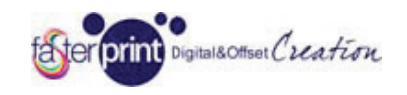

#### Obtenir I effet BRILLANT / OPAQUE

Pour vous assurer que vous obtenez l'effet brillant / opaque (ou certaines des parties seront imprimées brillants et autres opaques) et il est nécessaire que dans le format vectoriel également ajouter un fichier pour les parties qui seront revêtus brillantes (formats acceptés son PDF, AL, CDR, EPS) dans un seul fichier ZIP avec graphique ou une autre page dans un fichier PDF. Ce fichier doit être placé de façon que le rabat avec des graphiques donnant une correspondance exacte avec les parties qui ont besoin d'avoir un effet brillant (vous pouvez aussi insérer quatre marques Pour vous connecté).

Nous allons obtenir cette image comme exemple et supposons que les parties qui ont besoin d'être brillant sont la pizza et le pichet de bière:

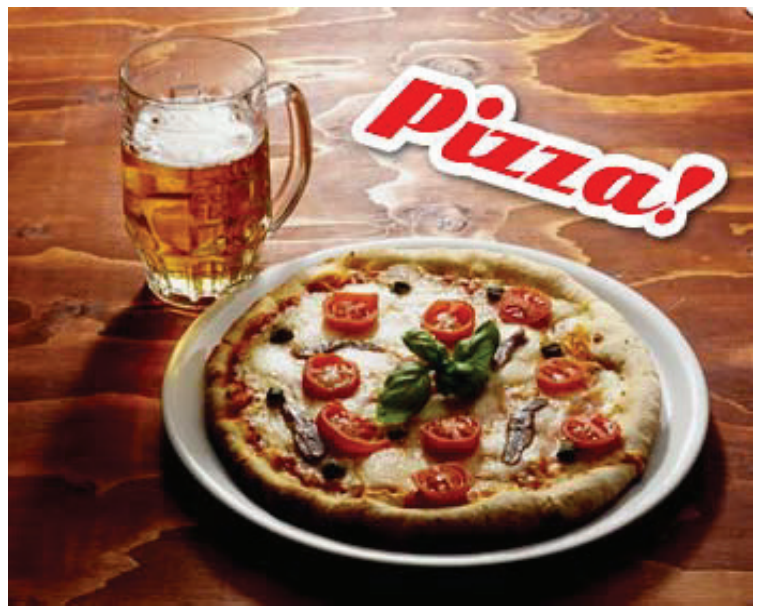

Pour obtenir cet effet, vous devrez envoyer deux fichiers (ou deux fichiers en un seul PDF), l'une pour les graphiques et l'autre pour la partie avec "masque" vectoriel qui sera revêtu brillant :

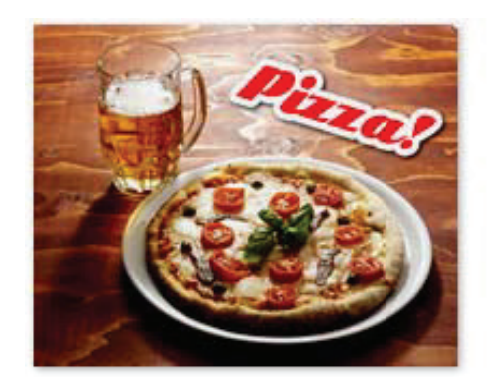

**FICHIER GRAPHIQUE** 

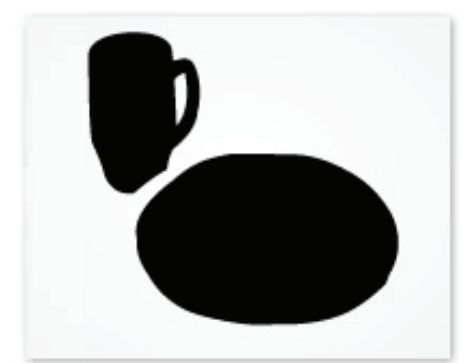

**FICHIER BRILLANT AUX ZONES** 

Le résultat sera une image opaque avec seulement deux éléments spécifiés peints sur le papier brillant.

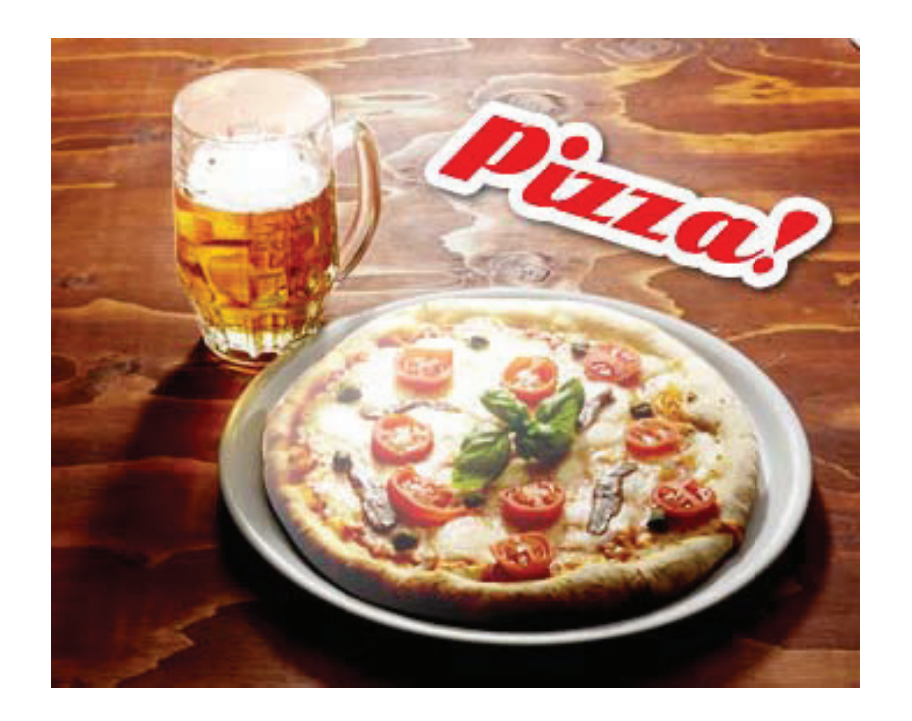

FasterPrint.com - Guide pour la préparation du fichier d'impression sur une feuille d'argent

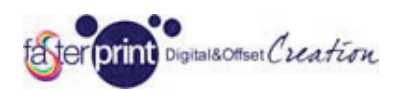

Mesures pour la bonne preparation du fichier "masque" and "

• La forme pour le revêtement brillant devrait être un fichier vectoriel, certains fichiers au format JPG, BMP, TIFF, etc., ne seront pas pris en compte au stade de la vérification et seront refusés.

mittente. •La forme doit être fermée, en noir et blanc et bords nets, l´effet ne peut être réalisé si la forme est floue ou inter-

• La forme sera utilisée seulement pour créer des effets brillants, elle ne sera pas imprimée, Il est donc couleur utilisée pour elle, neutre (comme noir, dans le cas présent).

· Il est possible de faire l'effet brillant sur le texte et les descriptions en général, mais en très petits caractères (moins de 9/10 points) effet brillant pourrait être réduit.

des lignes minces (moins de 0,6 point) parce que l´effet peut être perdu et ne sera pas visible. bbe diminuire Mesures pour la bonne préparation du fiche inseque<br>
ventures pour le productement bellient deviat des un fichier vectariel, certains fichiers at lerma 190, BMP. THF,<br>
au forme pour le producte au stade de la vérification e •Il est possible de réaliser les formes pour l´effet et la ligne, mais nous vous conseillons de ne pas le faire pour

•L´effet brillant / opaque sera réalisé uniquement sur recto(ou sur verso).

FasterPrint.com - Guide pour la préparation du fichier d'impression sur une feuille d'argent